# GTK+

- Gimp Tool Kit
- Toolkit zur GUI-Programmierung
- Verfügbar für Unix/Linuxsysteme, einschl. Mac und Windows
- Basiert auf C [https://developer.gnome.org/gtk3/stable/gtk-getti](https://developer.gnome.org/gtk3/stable/gtk-getting-started.html) [ng-started.html](https://developer.gnome.org/gtk3/stable/gtk-getting-started.html)
- Tutorial:
- $\bullet$
- Installation unter ubuntu mittels sudo apt-get install libgtk-3-dev
- Alle Beispiele basieren auf dem o.g. Tutorium

### Der Build Prozess

Ein einfaches Programm wird mit nachfolgendem Kommando kompilert:

gcc gtk1.c -o gtk1 `pkg-config --cflags --libs gtk+-3.0`

Dabei erzeugt pkg-config --cflags --libs gtk+-3.0 Commandlineoptions, hauptsächlich zu Includefiles ,ihren Verzeichnissen und Bibliotheken:

pkg-config --cflags --libs gtk+-3.0

2 lpangocairo-1.0 -lgdk\_pixbuf-2.0 -lcairo-gobject -lpango-1.0 -lcairo -lgobject-2.0 -lglib-2.0 -pthread -I/usr/include/gtk-3.0 -I/usr/include/atk-1.0 -I/usr/include/at-spi2-atk/2.0 -I/usr/include/pango-1.0 -I/usr/ include/gio-unix-2.0/ -I/usr/include/cairo -I/usr/include/gdkpixbuf-2.0 -I/usr/include/glib-2.0 -I/usr/lib/x86\_64-linux-gnu/ glib-2.0/include -I/usr/include/harfbuzz -I/usr/include/freetype2 -I/usr/include/pixman-1 -I/usr/include/libpng12 -lgtk-3 -lgdk-3 -latk-1.0 -lgio-2.0 -

#### Alles dreht sich um Widgets – was ist das?

- Zusammensetzung aus
	- Window (Fenster)
	- Gadget (Vorrichtung, Gerät, Dingsbums, Apparatur, techn. Spielerei, ...)
- Letzlich Fenster mit einer speziellen Funktionalität
- Widgets sind Buttons, Checkboxes, Eingabefelder (ein-/mehrzeilig) … oder Container
- Synonyme Bezeichnungen sind Controlls, Components (java), Bedienelemente

# Helloprogramm

#include <gtk/gtk.h>

4 int main( int argc, char  $*$ argv[ { GtkWidget \*window; gtk\_init (&argc, &argv); window = gtk window new (GTK WINDOW TOPLEVEL); gtk widget show (window); gtk main (); return 0; } gtk\_init(gint \*argc, gchar \*\*\*argv) GtkWidget \*gtk\_window\_new (GtkWindowType type); Erzeugt ein Toplevel-Window void gtk\_widget\_show (GtkWidget \*widget); Wird als sichtbar markiert void gtk\_main (void); Startet die mainloop der Applikation. Programm bleibt in dieser Funktion Bis zum Beenden

### Ergänzungen

{

}

```
int main( int argc,
                                                                  OD GTK-Spass
            char *argv[] )
 int i;
 GtkWidget *window;
 gtk_init (&argc, &argv);
 for (i=0; i<argc; i++) puts(argv[i]);
window = gtk window new (GTK WINDOW TOPLEVEL);
 //gtk_window_set_title((GtkWindow *)window,"GTK-Spass");
 gtk window set title(GTK WINDOW (window),"GTK-Spass");
 g signal connect (window, "destroy", G CALLBACK (gtk main quit), NULL);
 gtk widget show (window);
 gtk main ();
                              #define g_signal_connect(instance, detailed_signal, c_handler, data)
 return 0;
                              Bewirkt, dass unser Window bei Auftreten eines "destoy"-Ereignisses
                               die Funktion gtk_main_quit(NULL) aufruft und damit nicht nur das
                                 Hauptfenster schließt, sondern auch das Programm ordentlich
                                                     beendet.
```

```
int main( int argc,
       char *argv[] )
\{ int i;
  GtkWidget *window;
  GtkWidget *button;
  gtk_init (&argc, &argv);
```
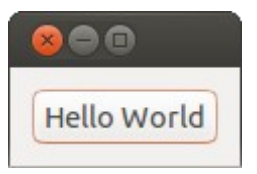

```
for (i=0; i<arcc; i++)puts(\text{arcc}^{\dagger});
 window = gtk_window_new (GTK_WINDOW_TOPLEVEL);
 gtk window set title(GTK WINDOW (window),"GTK-Spass");
 g_signal_connect (window, "delete-event", G_CALLBACK (on_delete_event), NULL);
 g_signal_connect (window, "destroy", G_CALLBACK (gtk_main_quit), NULL);
 gtk container set border width (GTK CONTAINER (window), 10);
 button = gtk button new with label ("Hello World");
 g_signal_connect (button, "clicked", G_CALLBACK (print_hello), NULL);
 g_signal_connect_swapped (button, "clicked", G_CALLBACK (gtk_widget_destroy), window);
 //g_signal_connect_swapped (button, "clicked", G_CALLBACK (on_delete_event), window);
 gtk_container_add (GTK_CONTAINER (window), button);
 gtk widget show (button);
 gtk widget show (window);
  gtk_main ();
  return 0;
}
```
# Callback für Eventhandling

```
static gboolean
on delete_event (GtkWidget *widget,
                  GdkEvent *event,
                 gpointer data)
{
   g_print ("delete event occurred\n");
   //return TRUE;
   return FALSE;
}
static void
print hello (GtkWidget *widget,
              gpointer data)
{
   g_print ("Hello World\n");
}
```
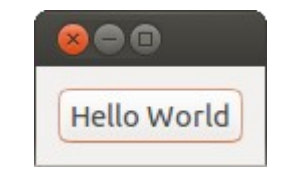

### Mehrere Buttons

- GtkWidget \* gtk grid new (void);
	- Erzeugt ein neues Widget (GridContainerWidget)
	- Es können mehrere Widgets eingefügt werden
	- Die Widgets werden in eine Gitterstruktur einsortiert
- void gtk container add (GtkContainer \*container, GtkWidget \*widget);
	- Fügt einen Container in ein anderes Widget ein, bei uns in das Hauptfenster
- void gtk grid attach (GtkGrid \*grid, GtkWidget \*child, gint left, gint top, gint width, gint height);
	- Fügt ein Widget (child) in den GridContainer ein

Int main (int argc, char \*argv[]) {

 GtkWidget \*window; **GtkWidget \*grid;** GtkWidget \*button;

}

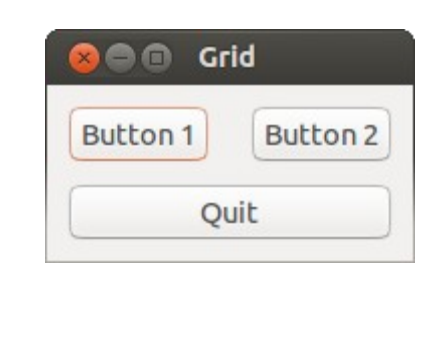

```
static void
print_hello (GtkWidget *widget,
              gpointer data)
{
 g print ("%s\n",(char*)data);
}
```
9 gtk\_init (&argc, &argv);  $window = gtk$  window new (GTK WINDOW TOPLEVEL); gtk window set title (GTK WINDOW (window), "Grid"); g signal connect (window, "destroy", G CALLBACK (gtk main quit), NULL); gtk\_container\_set\_border\_width (GTK\_CONTAINER (window), 10); grid = gtk grid new (); **gtk\_container\_add (GTK\_CONTAINER (window), grid);** button = gtk button new with label ("Button  $1"$ ); g signal connect (button, "clicked", G CALLBACK (print hello), "**Hello 1"**); **gtk\_grid\_attach (GTK\_GRID (grid), button, 0, 0, 1, 1);**  $button = gtk_button_new with label ("Button 2");$  g\_signal\_connect (button, "clicked", G\_CALLBACK (print\_hello), **"Hello 2"**); **gtk\_grid\_attach (GTK\_GRID (grid), button, 1, 0, 1, 1);** button = gtk button new with label ("Quit"); g signal connect (button, "clicked", G CALLBACK (gtk main quit), NULL); gtk grid attach (GTK GRID (grid), button, 0, 1, 2, 1); **gtk\_widget\_show\_all (window);** gtk main (); return 0;

# Anderes Layout

- Widget GtkImage erlaubt das Einfügen von Bildern
- Durch Einsetzen eines anderen Containers an Stelle von Grid wird ein anderes Layout erzeugt.
- Andere Contaioner sind
	- **GtkListBox**
	- GtkFlowBox
	- GtkPaned

– . . .

– GtkNotebook

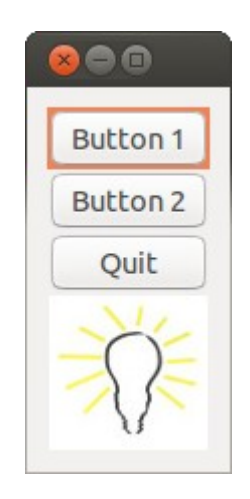

```
11
int main (int argc, char *argv[])
{
  GtkWidget *window;
  GtkWidget *list;
  GtkWidget *button;
   gtk_init (&argc, &argv);
 window = gtk window new (GTK WINDOW TOPLEVEL);
   gtk_window_set_title (GTK_WINDOW (window), "Grid");
  g_signal_connect (window, "destroy", G CALLBACK (gtk main quit), NULL);
  gtk container set border width (GTK CONTAINER (window), 10);
  list = gtk list box new (i);
   gtk_container_add (GTK_CONTAINER (window), list);
  button = gtk button new with label ("Button 1");
  g signal connect (button, "clicked", G CALLBACK (print hello), "Hello 1");
   gtk_list_box_insert (GTK_LIST_BOX (list), button,0);
  button = gtk button new with label ("Button 2");
  g signal connect (button, "clicked", G CALLBACK (print hello), "Hello 2");
  gtk list box insert (GTK LIST BOX (list), button,1);
  button = gtk_button_new with label ("Quit");
  g signal connect (button, "clicked", G_CALLBACK (gtk_main_quit), NULL);
   gtk_list_box_insert (GTK_LIST_BOX (list), button,2);
   GtkWidget *image;
  image = gtk image new from file ("lampe.jpg");
  gtk list box insert (GTK LIST BOX (list), image, 3);
  gtk widget show all (window);
 gtk main ();
   return 0;
```
}

# Layout generieren

- Das gesamte Layout kann in einer XML-Datei beschrieben werden
- Mittels GtkBuilder wird die gesamte Oberfläche generiert.
- Die Applikation reduziert sich dann auf das Eventhandling

```
 GtkBuilder *builder;
 builder = gtk_builder_new ();
gtk builder add from file (builder, "gtk5.ui", NULL);
```

```
13
int main (int argc, char *argv[])
\{GtkBuilder *builder;
GObject *window;
GObject *button;
gtk_init (&argc, &argv);
 builder = gtk builder new ();
gtk builder add from file (builder, "gtk5.ui", NULL);
window = q\bar{t} builder get object (builder, "window");
g signal connect (window, "destroy", G CALLBACK (gtk main quit), NULL);
 button = gtk_builder_get_object (builder, "button1");
g signal connect (button, "clicked", G CALLBACK (print hello), NULL);
 button = gtk builder get object (builder, "button2");
g signal connect (button, "clicked", G CALLBACK (print hello), NULL);
button = gtk builder get object (builder, "quit");
g signal connect (button, "clicked", G_CALLBACK (gtk_main_quit), NULL);
gtk main ();
return 0;
}
```

```
<interface>
   <object id="window" class="GtkWindow">
     <property name="visible">True</property>
     <property name="title">Grid</property>
     <property name="border-width">10</property>
     <child>
       <object id="grid" class="GtkGrid">
         <property name="visible">True</property>
         <child>
           <object id="button1" class="GtkButton">
             <property name="visible">True</property>
             <property name="label">Button 1</property>
           </object>
           <packing>
             <property name="left-attach">0</property>
             <property name="top-attach">0</property>
           </packing>
         </child>
         <child>
           <object id="button2" class="GtkButton">
             <property name="visible">True</property>
             <property name="label">Button 2</property>
           </object>
           <packing>
             <property name="left-attach">1</property>
             <property name="top-attach">0</property>
           </packing>
         </child>
         <child>
           <object id="quit" class="GtkButton">
             <property name="visible">True</property>
             <property name="label">Quit</property>
           </object>
           <packing>
             <property name="left-attach">0</property>
             <property name="top-attach">1</property>
             <property name="width">2</property>
           </packing>
         </child>
       </object>
       <packing>
       </packing>
     </child>
   </object>
</interface>
                                                                             GtkGrid
                                                                         GtkListBox
```
#### $\bigcirc$   $\bigcirc$ Button<sub>1</sub> Button<sub>2</sub> Ouit n Grid Button 1 Button 2

Quit

#### • Nicht validierendes XML

- Datenauszeichnungssprache
- Inhalte werden in 'Tags' verpackt
- Ähnlich html
- Ermöglicht den Einsatz von Oberflächengeneratoren
- Ermöglicht Änderung der Oberfläche ohne neu zu kompilieren

# Oberflächengenerator glade

- Installation aus Package
- Tutorial:

<http://www.micahcarrick.com/gtk-glade-tutorial-part-1.html> (Versionsprobleme gtk+2.0 / gtk+3.0)

- Die gespeicherte Datei liegt in xml vor, sie hat die Extension .glade, .ui oder .xml.
	- **gcc -Wall -g -o tutorial main.c `pkg-config --cflags --libs gtk+-3.0` -export-dynamic**
- Das c-Programm ähnelt dem von Folie 13

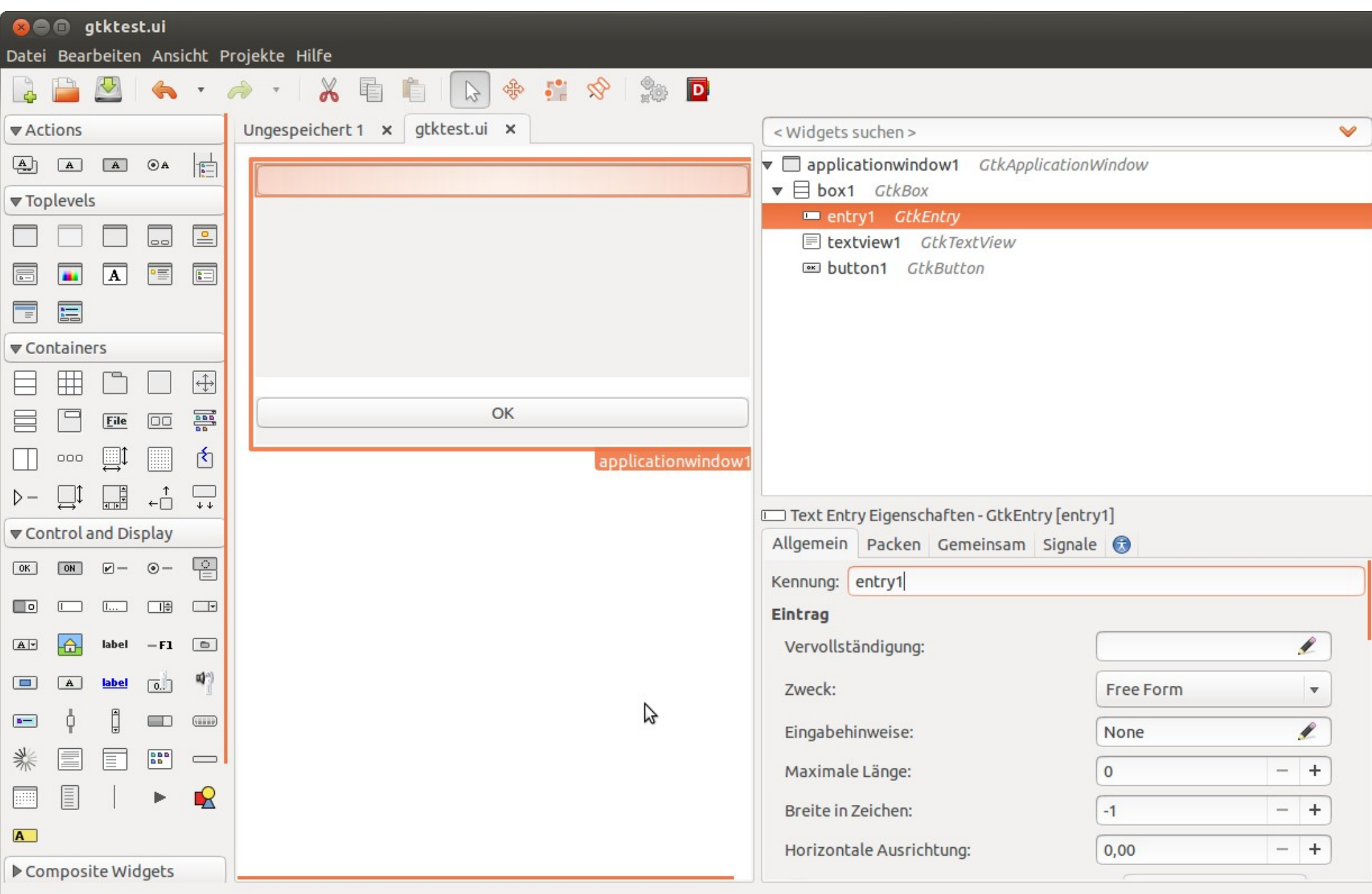

# **Arbeitsschritte**

- Applikationsfenster von Auswahl nach Arbeitsfläche ziehen
- Eigenschaften einstellen (wichtig: Gemeinsam: sichtbar)
- Weitere Controlls und Layouts einfügen
- Speichern unter .ui, .xml oder .glade

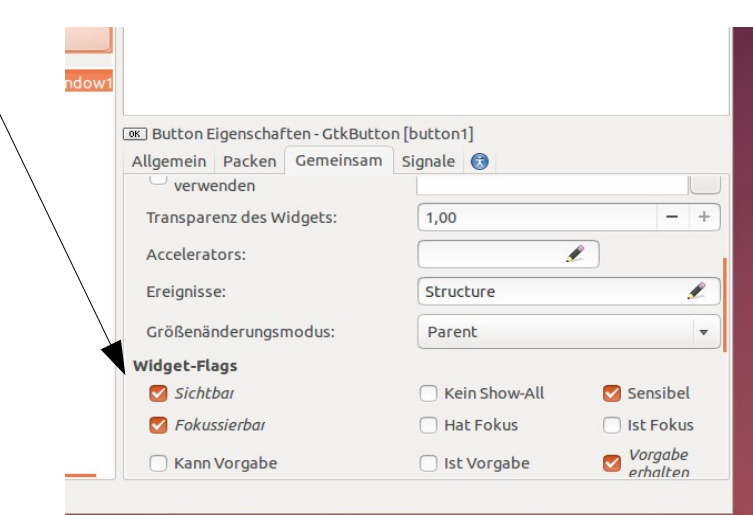

// aus Tutorial<http://www.micahcarrick.com/gtk-glade-tutorial-part-1.html>

**}**

```
// gcc -Wall -g -o gtkfolie gtkFolie.c `pkg-config --cflags --libs gtk+-3.0` -export-dynamic
#include <gtk/gtk.h>
void on_window_destroy (GtkWidget *object, gpointer user_data)
{
     gtk_main_quit ();
}
int
main (int argc, char *argv[])
{
     GtkBuilder *builder; 
     GtkWidget *window;
     gtk_init (&argc, &argv);
     builder = gtk_builder_new ();
    gtk builder add from file (builder, "gtktest.xml", NULL);
    window = GTK WIDGET (gtk_builder_get_object (builder, "window"));
    gtk builder connect signals (builder, NULL);
     g_object_unref (G_OBJECT (builder));
     gtk_widget_show (window); 
     gtk_main ();
     return 0;
```
### GTK+ 2019/20

- Einführung:
	- <https://developer.gnome.org/gtk3/stable/gtk-getting-started.html>
- Glade(template/make)
	- https://prognotes.net/2015/07/gtk-3-glade-c-programming-template/
- Referenz
	- https://developer.gnome.org/gtk3/stable/
- Buildkommando für app. mit glade
	- gcc src/main.c -o gglade `pkg-config --cflags --libs gtk+-3.0` -export-dynamic